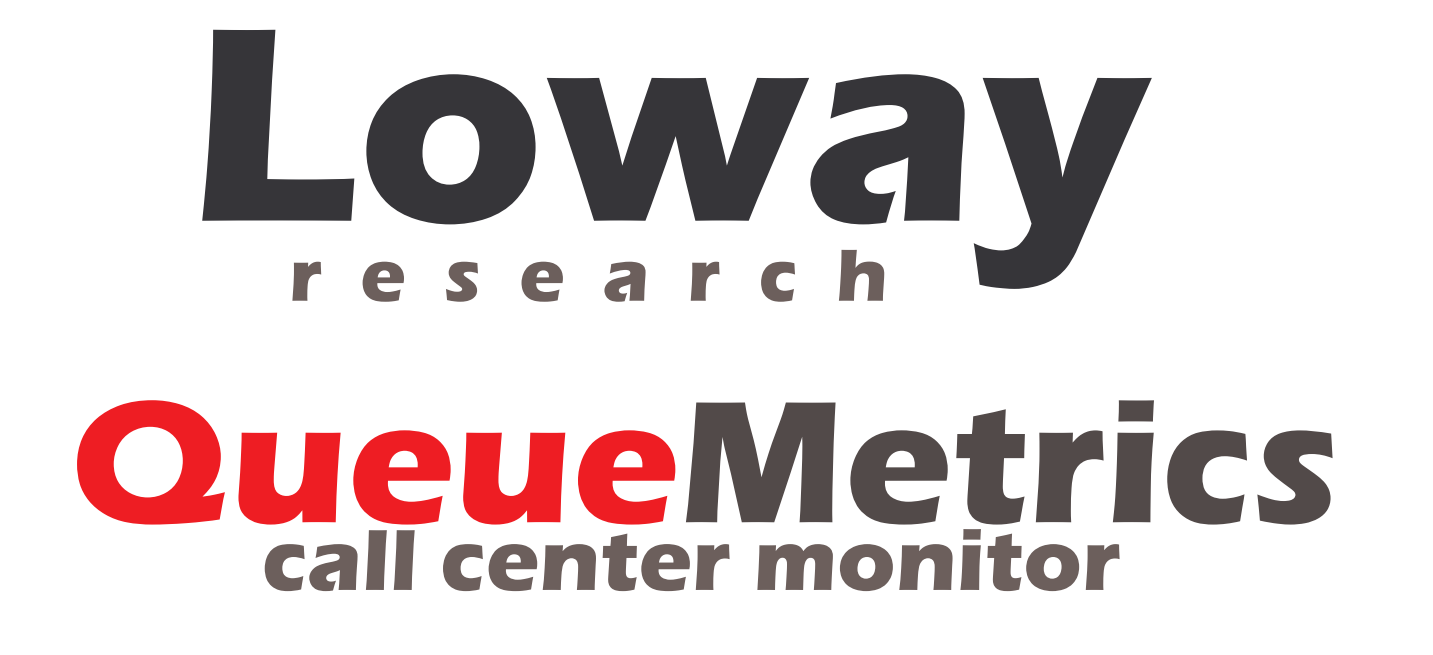

Translating QueueMetrics into a new language

*Translator's manual*

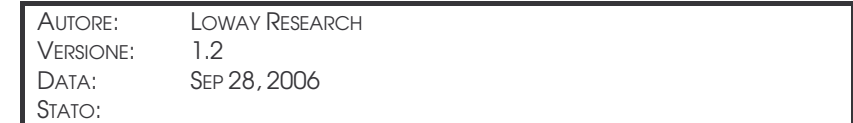

Loway Research di Lorenzo Emilitri Via Fermi 5 – 21100 Varese – Tel 0332 320550 – Fax 0332 328609 – p.i. 02888500127

# Index

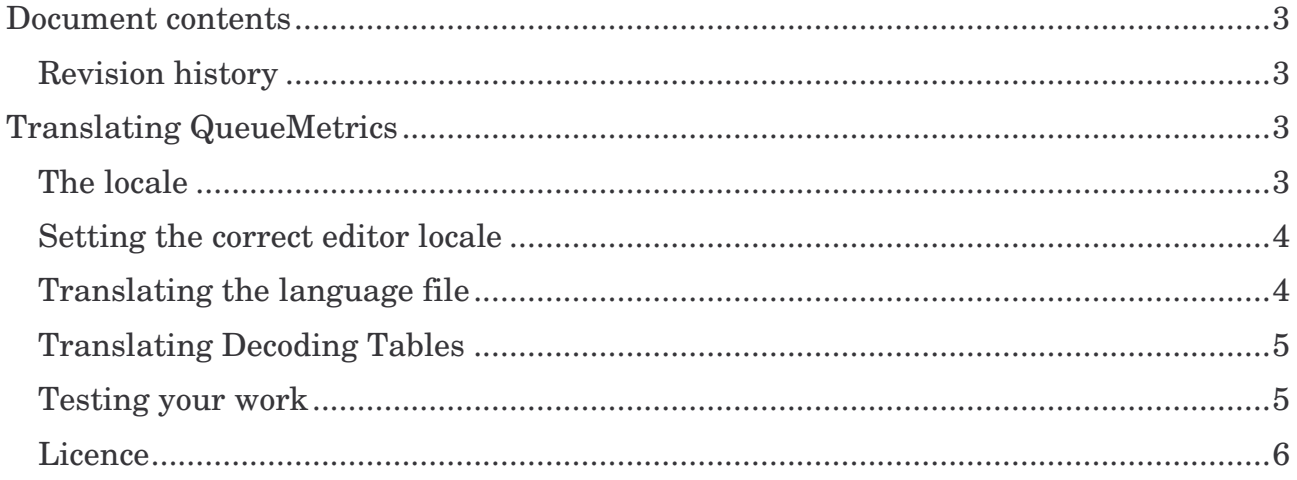

## Document contents

This document explains how to translate QueueMetrics into a different language or for a foreign country. After version 1.3, QueueMetrics offers full internationalization primitives, so translating QueueMetrics may take less than a couple of hours.

### *Revision history*

Low

- Sep 18, 2006: first draft
- Sep 22, 2006: added language name
- Sep 28, 2006: added docs on QueueMetrics 1.3 alpha

## Translating QueueMetrics

To translate QueueMetrics, you need to translate two different kinds of documents:

- The language file
- All relevant Decoding Tables

The language file is where most of the strings found in QueueMetrics can be found. It is named something like queuemetrics\_en\_US.properties and can be found under QueueMetrics/WEB-INF/LIntl. Each language has a separate language file.

The Decoding Tables are used to store multiple values and expanded strings, and will be found under QueueMetrics/WEB-INF/LDec. Each language has a separate folder containing its set of Decoding Tables.

No tools are needed to translate QueueMetrics but a modern text editor and a little patience.

## *The locale*

QueueMetrics translations work by applying a "locale" to QueueMetrics, i.e. a set of conventions known for a certain language as spoken in a certain country. A locale must be used that is compatible with the Java language; if in doubt, ask Loway Research first.

Valid examples of locales are:

- en US: English as spoken in the USA
- it IT: Italian for Italy
- es ES: Spanish for Spain
- fr\_FR: French for France
- de\_DE: German for Germany

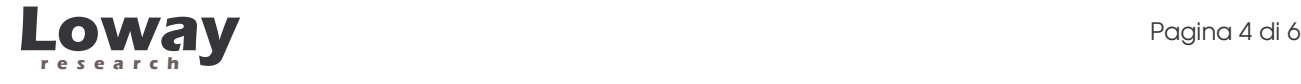

pt PT: Portuguese for Portugal and Brazil

A complete list of possible locales is available at: http://java.sun.com/j2se/1.4.2/docs/guide/intl/locale.doc.html

## *Setting the correct editor locale*

QueueMetrics uses the locale ISO-8859-1 (Latin 1), so you should make sure that the text editor you use will save non ASCII characters as ISO-8859-1. Failure to do so might end up making your non-ASCII characters unreadable on QueueMetrics pages, even if they look perfectly on the language files.

Most text editors today support saving text files with different encodings.

## *Translating the language file*

The language file is a standard Java property file. For each line a placeholder is defined and then the actual text that appears for that placeholder. E.g.

```
hdr_print=Print
hdr_logoff=Log off
hdr_home=Home
hdr_answered=Answered
hdr_unanswered=Unans.
```
Empty lines are allowed in the file and lines starting with the # key are considered comments.

To translate a language file, start by making a copy of the queuemetrics\_en\_US.properties file to your own locale and then change the values after the "=". DO NOT modify the keys, as they are used by QueueMetrics to find the correct string.

It is possible that some values are HTML or contain HTML entities; just change the English text to your own language.

Keys are usually grouped by QueueMetrics page; it is a good idea to translate them by looking at the page on which they will appear. Do not turn a very short sentence into a much longer one, as this may break the formatting of some table.

A few keys – placed at the top of the file - have special meaning:

- 00-LanguagePack: do not touch
- 00-Author: place your name here
- 00-Licence: place the licence type here (we suggest to type "Public domain")
- 00-LanguageName: the name of the local language, i.e. the one that appears in the drop-down combo box on the auth page.

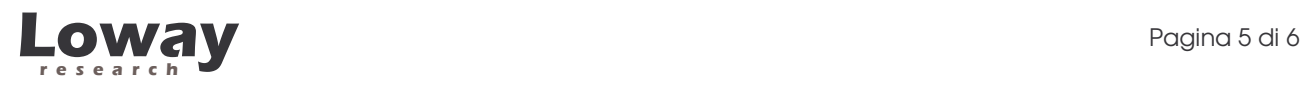

Dateformat \*: these values are used to format date and time values. The syntax is explained in http://java.sun.com/j2se/1.4.2/docs/api/java/text/SimpleDateFormat.html . If in

doubt, leave them as they are or ask Loway Research. A wrong formatting code may break QueueMetrics.

## *Translating Decoding Tables*

To translate decoding tables, make a copy of the directory en\_US and translate it to your locale. Each decoding table is made up of a key and a set of values, separated by the pipe "|" symbol.

An example is given below:

```
L|Agent is currently logged on|
X|Agent is currently logged off|
P|Agent is currently paused|
?|Agent status cannot be determined|
```
You NEVER have to change the first value of a word,, even if it contains an English word. You must change all other occurrences. Do not change the case of the keys and do not remove trailing pipes.

Translating all Decoding Tables is quite fast and will not take much. A few decoding tables are fully numeric, so no translation is needed.

#### *Testing your work*

To test your work:

- Install a version of QueueMetrics whose version number is greater to or equal to 1.3.0
- Copy your language file to queuemetrics/WEB-INF/LIntl with the name queuemetrics-*xx\_YY*.properties
- Copy your translated Decoding Tables to the folder queuemetrics/WEB-INF/LDec/*xx\_YY*/
- Log off QueueMetrics
- Stop Tomcat
- Delete the contents of the folder /tomcat/work/Catalina (this is where user sessions are stored when Tomcat is shut down). It is VERY important that you follow this step, otherwise the Decoding Tables may not be reloaded when Tomcat starts.
- Restart Tomcat

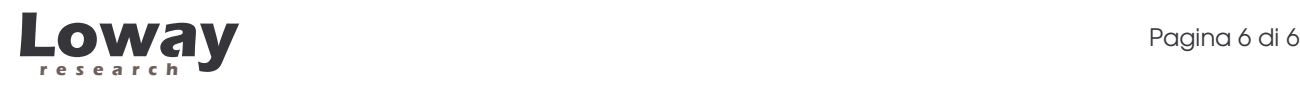

• Go to QueueMetrics home page and select your new language from the selector combo.

If you forgot to translate a label into your new language, you will see QueueMetrics display the string **#labelname#** instead, where *labelname* is the name of the missing label.

You should check the following points for accuracy:

- Dates and decimal numbers have the correct representation for your language
- All fields appear to be filled, i.e there re no blank labels (check the "Inbound" / "outbound" setting of the "Answered calls, by direction" box)
- The length of each field is consistent with its graphic space, i.e. tables are not deformed by their headers

If you encounter any problem in the translation process, feel free to contact Loway Research for help.

### *Licence*

We suggest that you release your translations of QueueMetrics into the Public Domain or the GNU LGPL licence, so that we can redistribute them with QueueMetrics itself. If you do so, we are going to add your name and/or your firm's on the Contributors page in QueueMetrics itself, and we believe this may be a powerful way to make yourself known to QueueMetrics users worldwide.